## **Réinitialisation en usine de tous les périphériques dans CBW**

## **Objectif**

L'objectif de cet article est de vous montrer comment réinitialiser en usine tous les points d'accès simultanément dans votre réseau sans fil professionnel Cisco (CBW).

## **Périphériques pertinents | Version du logiciel**

**â—**CBW140AC | 10.8.1.0 **� [\(Télécharger la dernière version\)](https://software.cisco.com/download/home/286324929) â—**CBW141ACM | 10.8.1.0 **� [\(Télécharger la dernière version\)](https://software.cisco.com/download/home/286325124) â—**CBW142ACM | 10.8.1.0 **� [\(Télécharger la dernière version\)](https://software.cisco.com/download/home/286325124) â—**CBW143ACM | 10.8.1.0 **� [\(Télécharger la dernière version\)](https://software.cisco.com/download/home/286325124) â—**CBW145AC | 10.8.1.0 **� [\(Télécharger la dernière version\)](https://software.cisco.com/download/home/286324929) â—**CBW240AC | 10.8.1.0 **� [\(Télécharger la dernière version\)](https://software.cisco.com/download/home/286324934)**

#### **Introduction**

Dans la version 10.8.1.0 du microprogramme CBW, il est désormais possible de réinitialiser en usine tous les points d'accès (AP) et extendeurs de maillage (ME) simultanément à l'aide de l'interface utilisateur Web.

La réinitialisation par défaut efface tous les paramètres de configuration qui ont été modifiés et rétablit les paramètres d'origine du périphérique. Pour plus d'informations sur la réinitialisation d'un point d'accès CBW, consultez **[Réinitialiser un point d'accès CBW aux paramètres](https://www.cisco.com/c/fr_ca/support/docs/smb/wireless/CB-Wireless-Mesh/2120-reset-to-factory-default-cbw.html) [d'usine par défaut.](https://www.cisco.com/c/fr_ca/support/docs/smb/wireless/CB-Wireless-Mesh/2120-reset-to-factory-default-cbw.html)**

## **Réinitialiser tous les périphériques en usine**

#### **Étape 1**

Connectez-vous à votre point d'accès CBW principal.

alballi Cisco Business

# **Cisco Business Wireless Access Point**

Welcome! Please click the login button to enter your user name and password

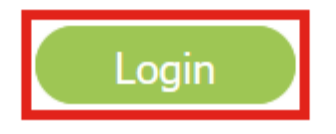

#### **Étape 2**

Accédez à **Avancé > Outils du point d'accès principal**.

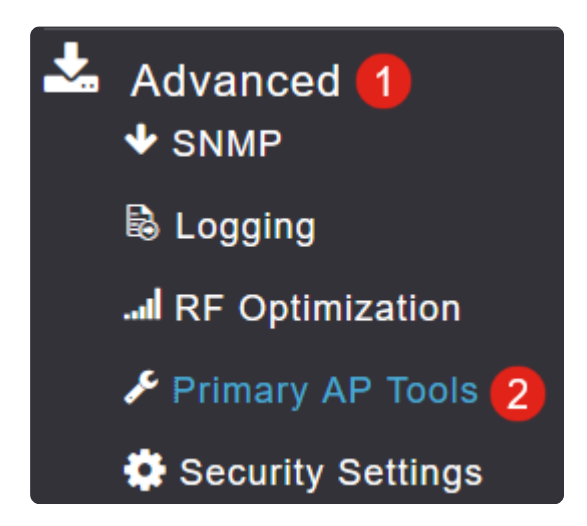

#### **Étape 3**

Sélectionnez l'onglet **Gestion de la configuration**.

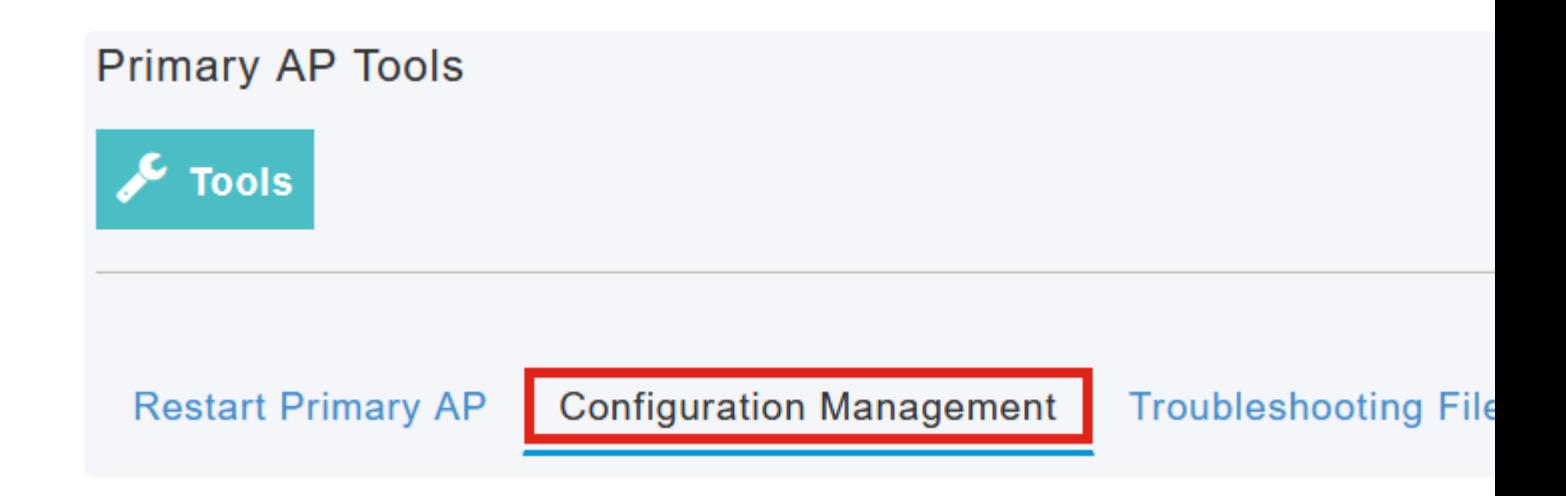

#### **Étape 4**

Cliquez sur le bouton **Factory Default All APs** pour réinitialiser tous les AP et ME du réseau.

## **Reset to Factory Default Settings**

Clicking on Reset to Factory Default Settings button below will erase the existing AP configuration and values. To configure Primary AP again, connect to the "CiscoBusiness-Setup" SSID and access the Set AP" button and to reset all the APs connected to the Primary AP (inclusive) simultaneously, click on "F

**Factory Default Primary AF Factory Default All APs** 

#### **Note:**

*L'*option *Factory Default Primary AP* réinitialise uniquement le point d'accès principal.

## **Conclusion**

C'est aussi simple que ça ! Vous avez correctement réinitialisé les paramètres d'usine par défaut de tous les points d'accès CBW et de tous les ME de votre réseau.

Si vous cherchez d'autres articles sur CBW, cliquez sur l'un des tags ci-dessous !

**[Forum aux questions](https://www.cisco.com/c/fr_ca/support/docs/smb/wireless/CB-Wireless-Mesh/1769-tz-Frequently-Asked-Questions-for-a-Cisco-Business-Mesh-Network.html) [RADIUS](https://www.cisco.com/c/fr_ca/support/docs/smb/wireless/CB-Wireless-Mesh/2077-Configure-RADIUS-CBW.html) [Mise à niveau du micrologiciel](https://www.cisco.com/c/fr_ca/support/docs/smb/wireless/CB-Wireless-Mesh/2063-Upgrade-software-of-CBW-access-point.html) [RLAN](https://www.cisco.com/c/fr_ca/support/docs/smb/wireless/CB-Wireless-Mesh/2067-RLAN-Port-Config-AP-Groups-CBW.html) [Profilage des](https://www.cisco.com/c/fr_ca/support/docs/smb/wireless/CB-Wireless-Mesh/2068-Application-Profiling.html)**

**[applications](https://www.cisco.com/c/fr_ca/support/docs/smb/wireless/CB-Wireless-Mesh/2068-Application-Profiling.html) [Profilage client](https://www.cisco.com/c/fr_ca/support/docs/smb/wireless/CB-Wireless-Mesh/2080-Client-Profiling.html) [Outils du point d'accès principal](https://www.cisco.com/c/fr_ca/support/docs/smb/wireless/CB-Wireless-Mesh/1895-Master-AP-Tools.html) [Umbrella](https://www.cisco.com/c/fr_ca/support/docs/smb/wireless/CB-Wireless-Mesh/2071-Configure-Cisco-Umbrella-CBW.html) [Utilisateurs](https://www.cisco.com/c/fr_ca/support/docs/smb/wireless/CB-Wireless-Mesh/2075-Config-WLAN-Users-CBW.html) [WLAN](https://www.cisco.com/c/fr_ca/support/docs/smb/wireless/CB-Wireless-Mesh/2075-Config-WLAN-Users-CBW.html) [Journalisation](https://www.cisco.com/c/fr_ca/support/docs/smb/wireless/CB-Wireless-Mesh/2064-Setting-Up-System-Message-Logs-CBW.html) [Modélisation du trafic](https://www.cisco.com/c/fr_ca/support/docs/smb/wireless/CB-Wireless-Mesh/2076-traffic-shaping.html) [Hors-La-Loi](https://www.cisco.com/c/fr_ca/support/docs/smb/wireless/CB-Wireless-Mesh/2074-Rogue-Clients-CBW-Master-AP.html) [Brouilleurs](https://www.cisco.com/c/fr_ca/support/docs/smb/wireless/CB-Wireless-Mesh/2073-interferers.html) [Gestion de la](https://www.cisco.com/c/fr_ca/support/docs/smb/wireless/CB-Wireless-Mesh/2072-Config-Managmt-CBW.html) [configuration](https://www.cisco.com/c/fr_ca/support/docs/smb/wireless/CB-Wireless-Mesh/2072-Config-Managmt-CBW.html) [Mode de maillage de configuration de port](https://www.cisco.com/c/fr_ca/support/docs/smb/wireless/CB-Wireless-Mesh/2066-Config-Ethernet-Ports-Mesh-Mode.html) [Bienvenue dans CBW Mesh](https://www.cisco.com/c/fr_ca/support/docs/smb/wireless/CB-Wireless-Mesh/1768-tzep-Cisco-Business-Introduces-Wireless-Mesh-Networking.html) [Networking](https://www.cisco.com/c/fr_ca/support/docs/smb/wireless/CB-Wireless-Mesh/1768-tzep-Cisco-Business-Introduces-Wireless-Mesh-Networking.html) [Réseau invité utilisant l'authentification de la messagerie et la comptabilité](https://www.cisco.com/c/fr_ca/support/docs/smb/wireless/CB-Wireless-Mesh/2082-Configure-Guest-Network-email-RADIUS-CBW.html) [RADIUS](https://www.cisco.com/c/fr_ca/support/docs/smb/wireless/CB-Wireless-Mesh/2082-Configure-Guest-Network-email-RADIUS-CBW.html) [Dépannage](https://www.cisco.com/c/fr_ca/support/docs/smb/wireless/CB-Wireless-Mesh/2109-tz-troubleshooting-CBW-Mesh-Network.html) [Utilisation d'un routeur Draytek avec CBW](https://www.cisco.com/c/fr_ca/support/docs/smb/wireless/CB-Wireless-Mesh/kmgmt-2314-Draytek-router-Cisco-Business-Wireless.html)**

#### À propos de cette traduction

Cisco a traduit ce document en traduction automatisée vérifiée par une personne dans le cadre d'un service mondial permettant à nos utilisateurs d'obtenir le contenu d'assistance dans leur propre langue.

Il convient cependant de noter que même la meilleure traduction automatisée ne sera pas aussi précise que celle fournie par un traducteur professionnel.